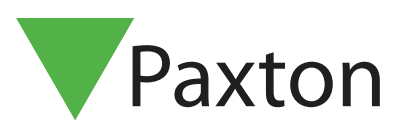

## Net2-operatörsrättigheter

## Översikt

Personer som använder och kan logga in i programmet Net2Pro kallas "Operatörer". Ett obegränsat antal "Operatörer" kan skapas.

Net2-operatörer tilldelas en av de 7 olika fördefinierade nivåerna att utföra åtgärder/ förändringar i de olika delarna av programmet.

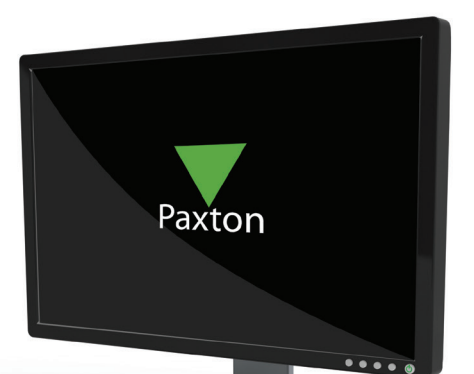

APN-1073-SE

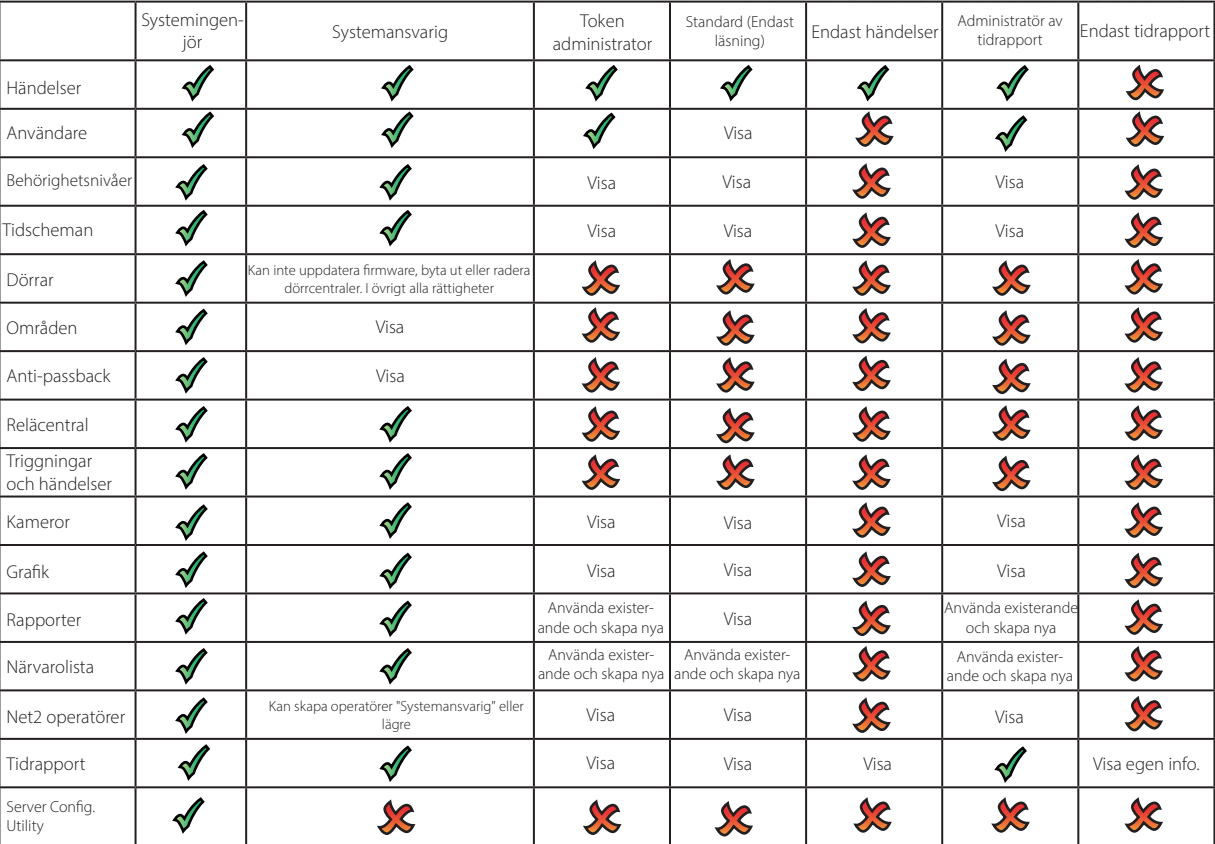

## Viktigt

Endast "Installatör" och "Systemansvarig" kan skapa operatörer. "Systemansvarig" kan inte skapa "Installatör".

## APN-1073-SE

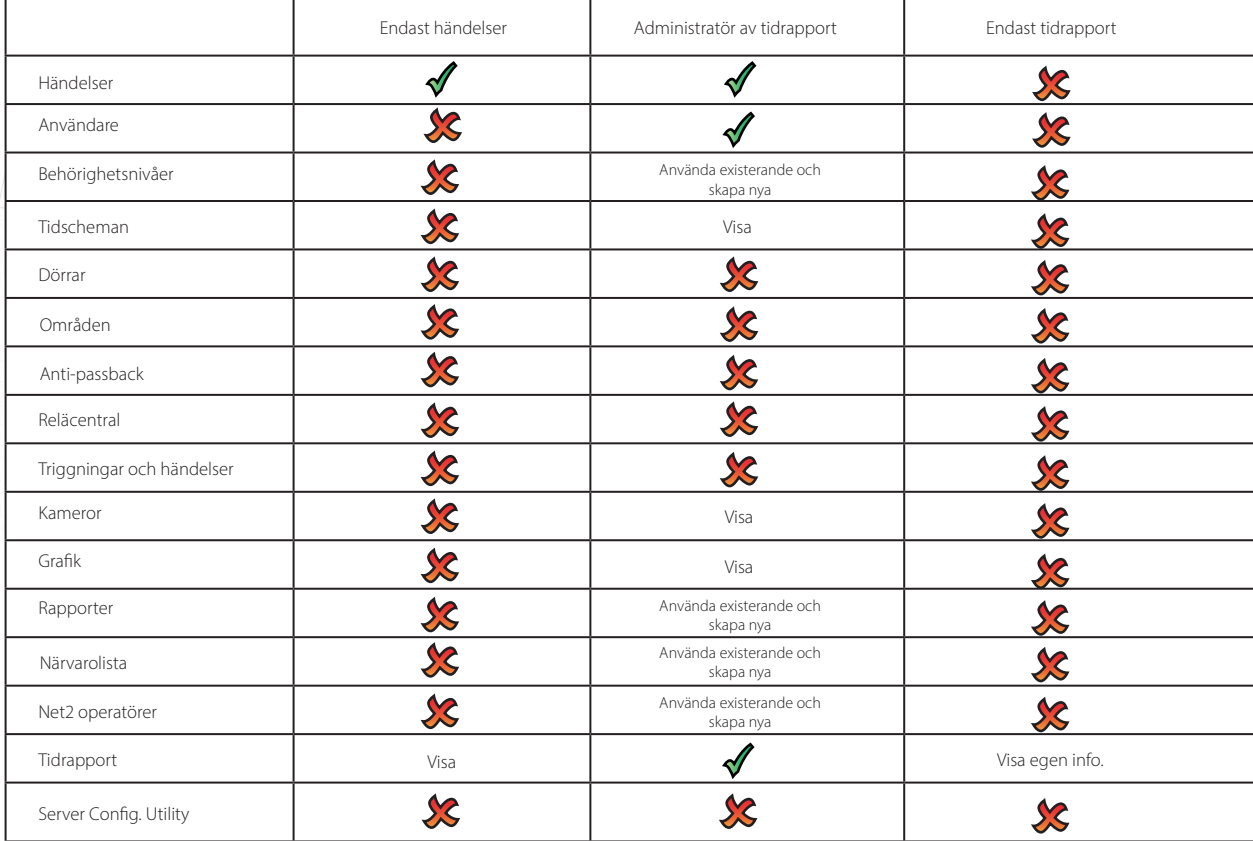

Guiden för att skapa en operatör startas genom att dubbelklicka på "Ny operatör" efter att "Net2 operatörer" markerats i trädmenyn till vänster.

Innan en operatör kan skapas måste personen läggas in som en Användare.

Välj önskad nivå av rättigheter ifrån dropdown-listan.

Ange ett önskat Lösenord (max. 19 tecken) och bekräfta därefter lösenordet genom att skriva in det en gång till.

För att radera en operatör, sätt rättigheterna till "Inga".

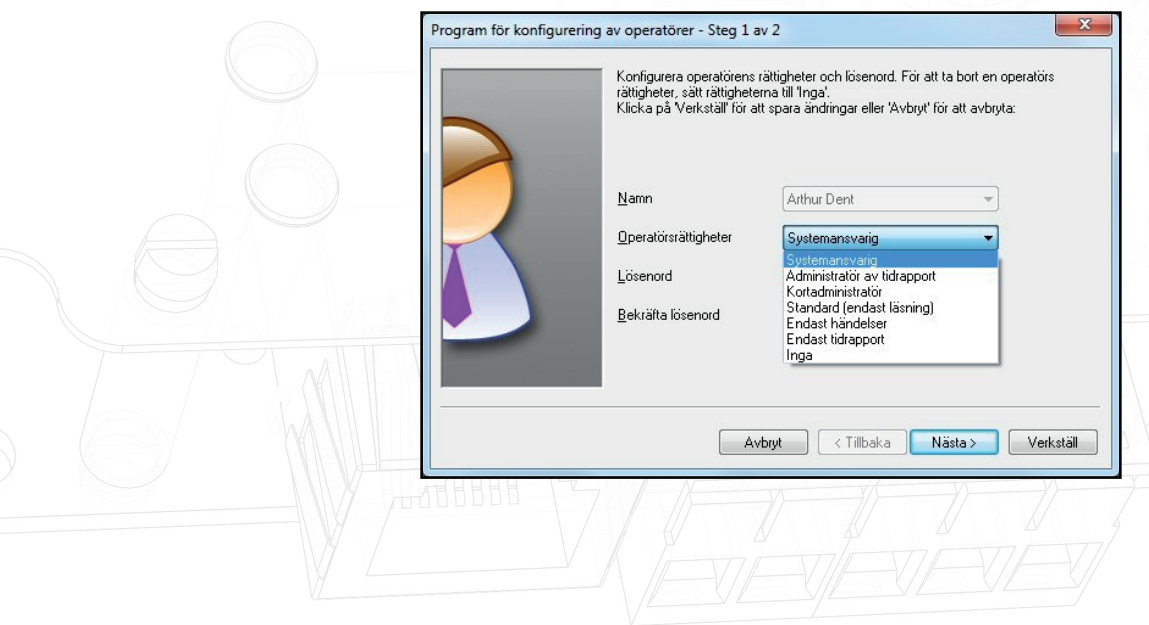